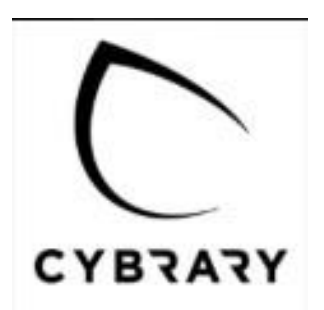

## [Register HERE](https://www.cybrary.it/register/)

Use your school email address and create a password.

Save your username/password for future activities.

Go to your email and confirm the account.

Login into the site.

## Join 2,100,000+ IT and cyber professionals advancing their careers

Log in

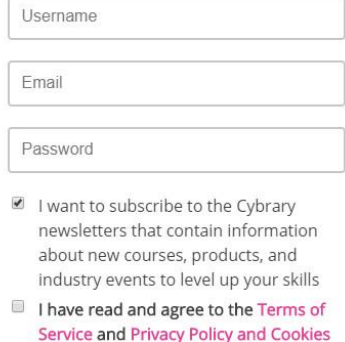

Having issues with Capto

SIGN UP FREE

notice (required)

I'm not a robot

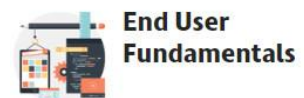

In the Search window look for **End User Fundamentals**

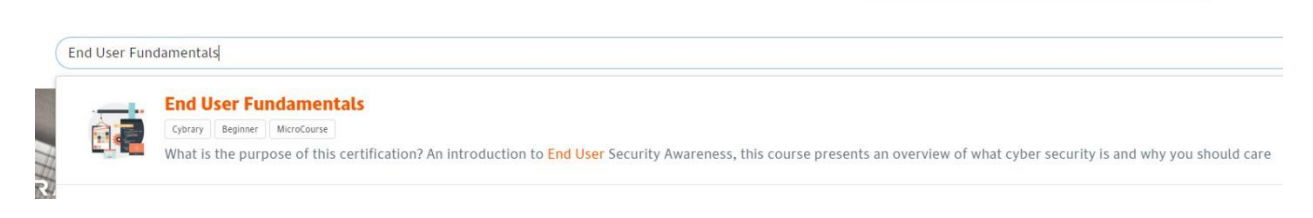

## **Click on MicroCourse**

**Complete the Activities as requested.**

**When you complete the course, take a screen capture (Snipping Tool). Take a capture, save as your name-Fundamentals. Attach the image to email to Mr. Amerikaner.**